# **How to Set the Value of "session.hash\_function" to Any Algorithm in Zend Server UI**

## **Applies To**

Zend Server 7.0.x, Zend Server 8.5.x, Zend Server 9.0.x

### **Introduction**

The **session.hash\_function** directive was introduced with PHP 5 and is used to select a hash algorithm for the generation of session IDs. Originally, the possible options were '**0**' for MD5 (128 bits) and '**1**' for SHA-1 (160 bits). Since PHP 5.3, the **session.hash\_function** setting was extended, allowing it to specify a number of algorithms by name, in addition to the original two options. The possible values of **session.hash\_function** can be obtained using hash  $_$ algos $()$ :

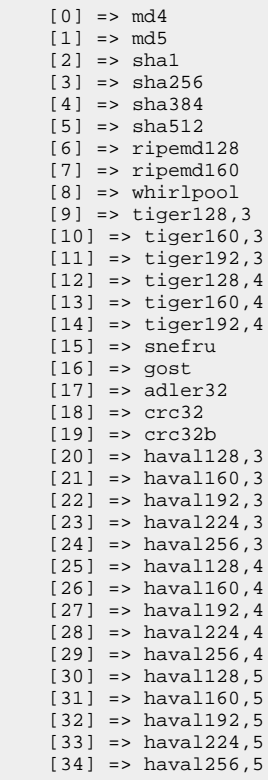

#### **Symptoms**

In the Zend Server UI, the **session.hash\_function** selection is limited to a drop-down menu, only providing the original two options. This makes it impossible to use any other algorithms without having to deal with a warning message about a directive mismatch in the Zend Server UI.

## **Solution**

To work around the problem, a change needs to be introduced in the following file:

On Linux / macOS: /usr/local/zend/share/zend\_extensions\_map.json

On Windows: {Zend Server installation directory}\ZendServer\share\zend\_extensions\_map.json

Locate the following code:

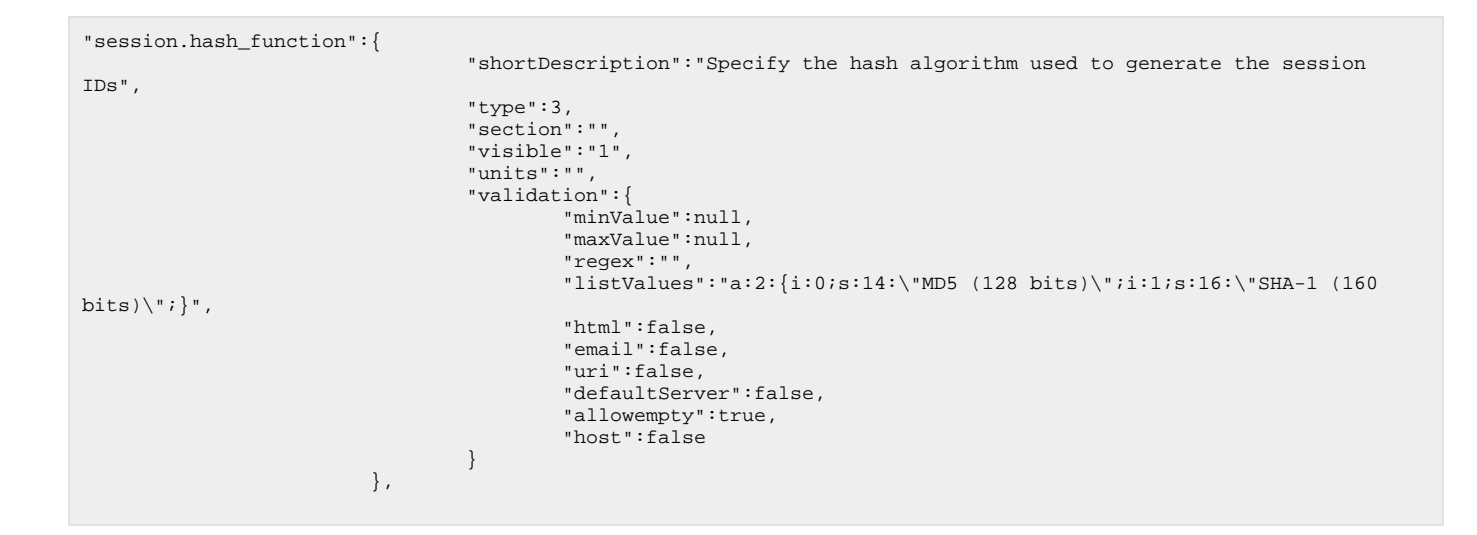

## Replace it with the following code:

```
"session.hash_function":{
                                 "shortDescription":"Specify the hash algorithm used to generate the session 
IDs",
                                 "type":1,
                                 "section":"",
                                 "visible":"1",
                                 "units":"",
                                 "validation":{
                                         "minValue":null,
                                         "maxValue":null,
                                         "regex":"",
                                         "listValues":"",
                                         "html":false,
                                         "email":false,
                                         "uri":false,
                                         "defaultServer":false,
                                         "allowempty":true,
                                 "host":false
 }
, where the contract of the contract \} , \{ \}
```
Save and close the file. Then reload the Zend Server UI - **session.hash\_function** will be a text field instead of a drop-down menu. You should now be able to set **session.hash\_function** to any registered hash algorithm by entering its name in the text field.

[blocked URL](https://zend18.zendesk.com/hc/article_attachments/115010974008/hash_function.png)